## Getting Started with Java Atul Prakash

# Running Programs

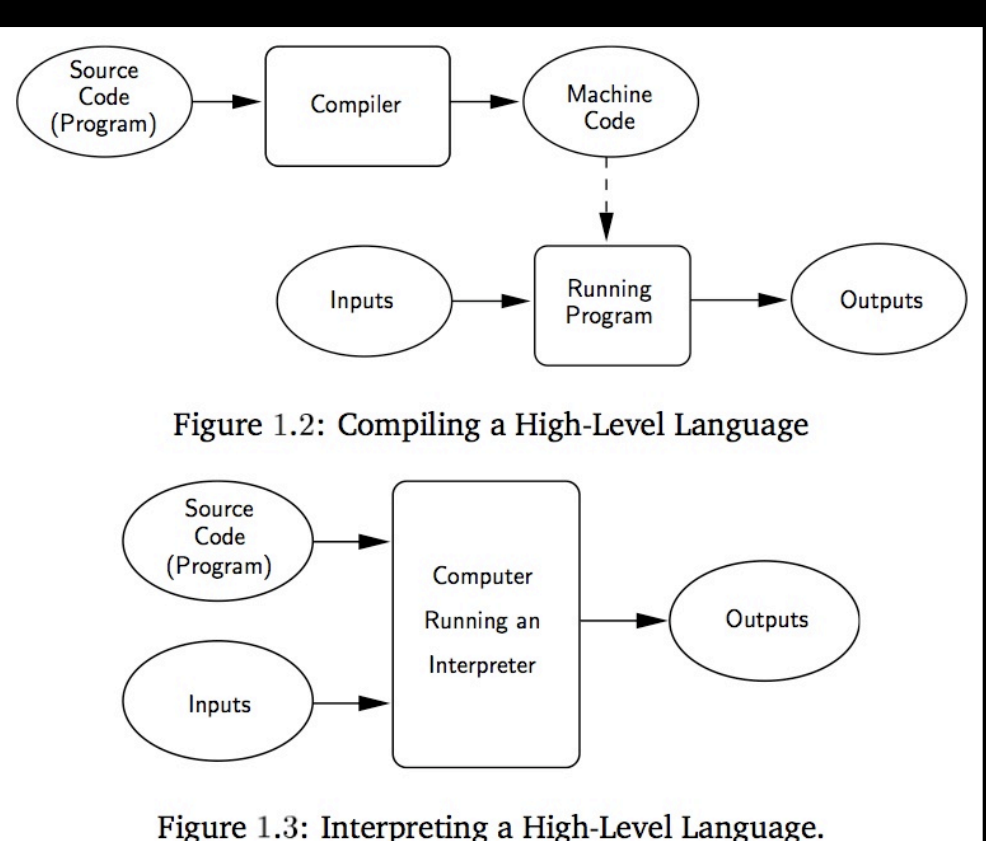

C++, Fortran, Pascal

#### Python, PHP, Ruby, Perl

#### Java is compiled into device-independent code and then interpreted

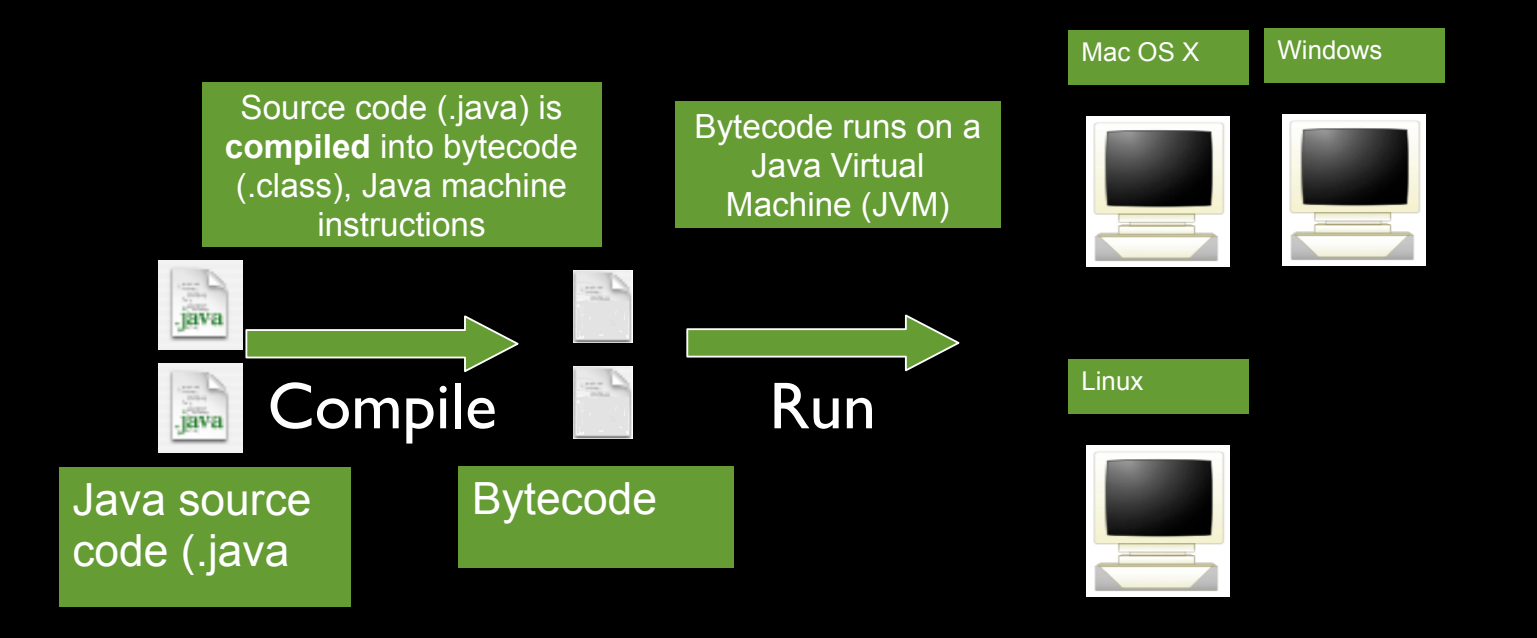

# Java Overview: JRE & **JDK**

- There are two main software products in the Java Platform Standard Edition (Java SE):
	- Java SE Runtime Environment (JRE)
		- No command-line tools
	- Java SE Development Kit (JDK)
		- JRE + command-line tools

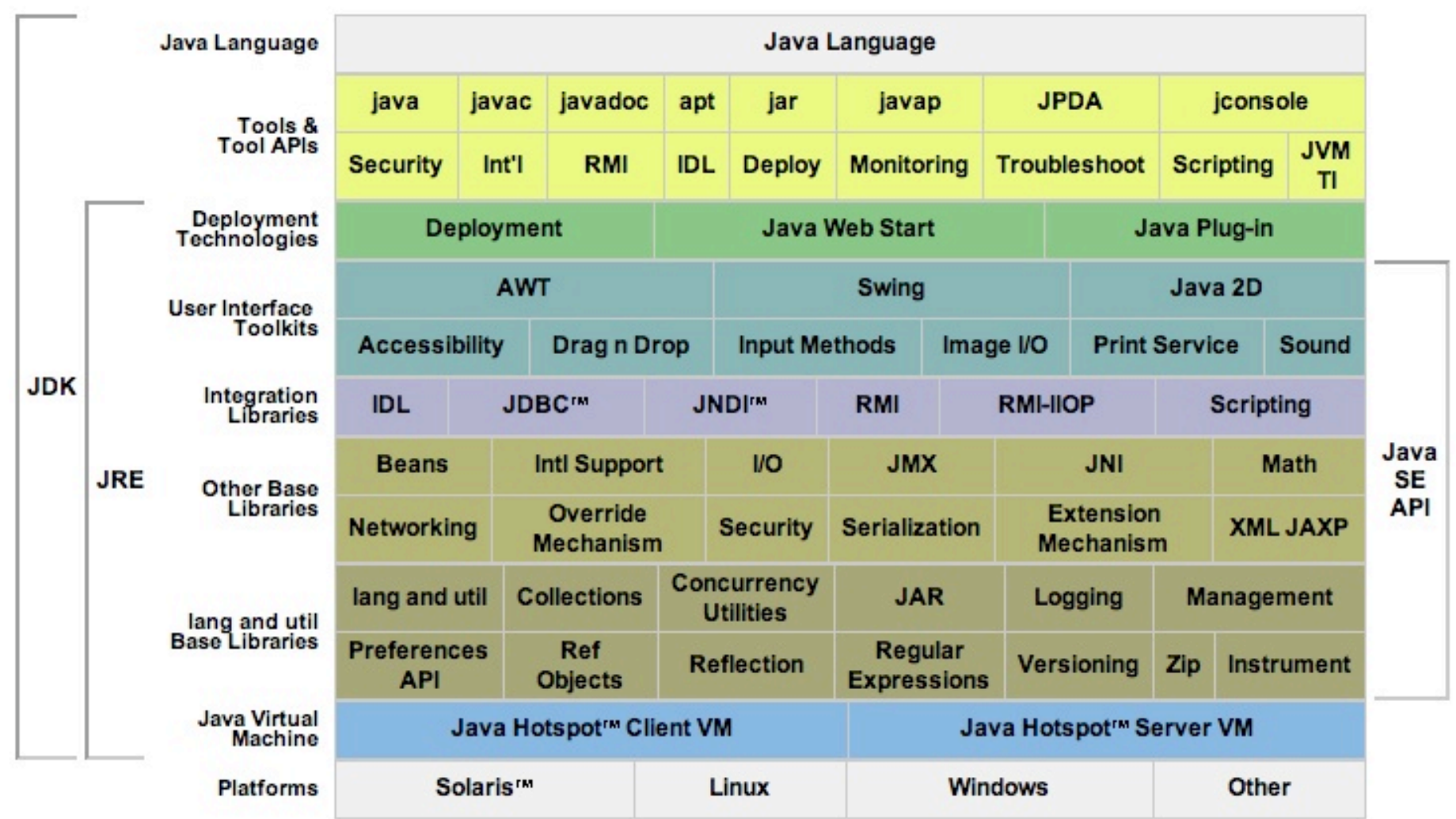

# Install the JDK

- Double-click on the downloaded file from java.sun.com.
- Windows: Modify the PATH environment variable so that javac can be found. (See InstallingJDK movie in ctools or ask us for help).

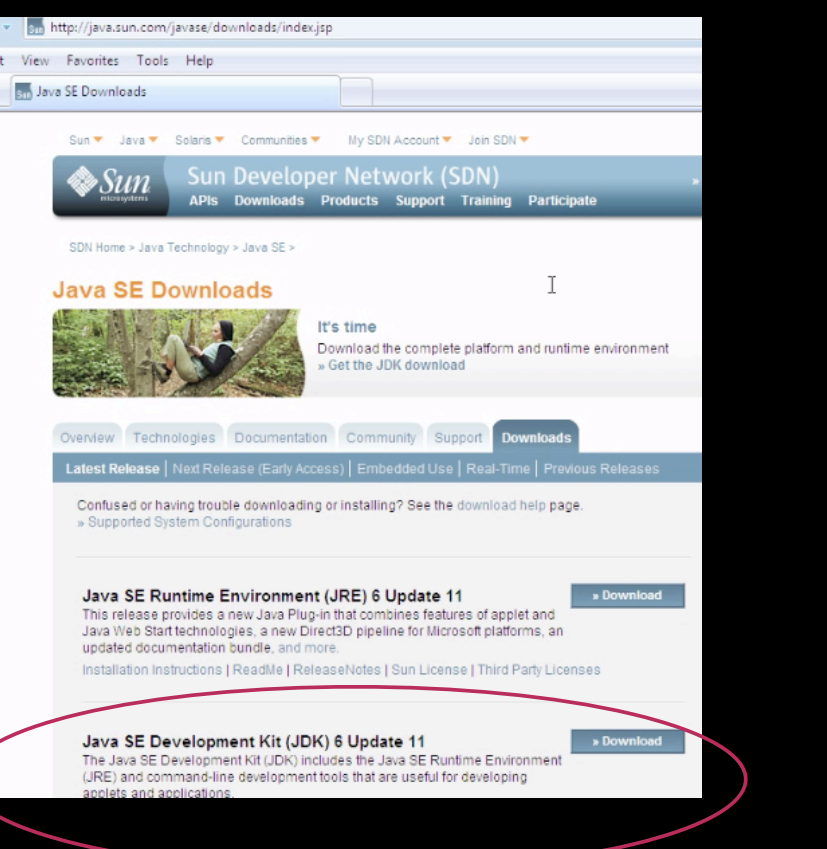

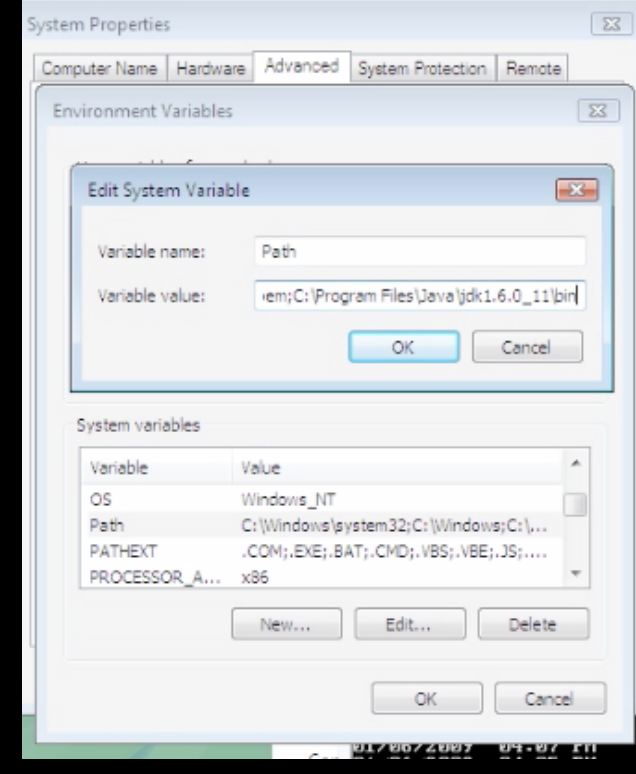

Control Panel -> System -> Advanced -> Environment Variables. Edit Path. Add semi-colon followed by C:\Program Files\Java\jdk1.6.X\_XX\bin

Note: The version may be different from the above

# Java Overview: Virtual Machine

- An abstract computing machine that has an instruction set and manipulates memory at run time
- The Java virtual machine is ported to different platforms to provide hardwareand operating system-independence

```
// HelloWorld.java
/**
  * Your first Java program.
  */
public class HelloWorld {
   public static void main(String[] 
                                     Use any text editor 
                                      to create this file
                                 and save it in a 282 folder
                                   Use javac to compile it:
```
World");

}

args) { System.out.println("Hello % javac HelloWorld.java

Use java to run it: % java HelloWorld

```
// HelloWorld.java
/**
  * Your first Java program.
  */
public class HelloWorld \left| \right| public static void main(String[] args) {
     System.out.println("Hello World");
   }
}
```
- A Java file name must be the same as the class name
	- Class = HelloWorld
	- File name = HelloWorld.java
	- Bytecode class file name = HelloWorld.class

#### // HelloWorld.java

```
/**
```

```
 * Your first Java program.
```

```
 */
```
}

```
public class HelloWorld {
```

```
 public static void main(String[] args) {
```

```
 System.out.println("Hello World");
```
- Java comments come in two forms
	- Line comments: //
	- Block comments /\* \*/
- Use line comments for single-line comments
- Use block comments for multi-line comments
- There are also Javadoc comments

```
// HelloWorld.java
```

```
/**
```

```
 * Your first Java program.
```
\*/

public class HelloWorld {

```
 public static void main(String[] args) {
    System.out.println("Hello World");
  }
}
```
• All Java programs exist within classes

```
// HelloWorld.java
```

```
/**
```

```
 * Your first Java program.
```
\*/

}

}

public class HelloWorld {

public static void main(String[] args) {

```
 System.out.println("Hello World");
```
• Almost all Java programs you write start with a call to the main method

// HelloWorld.java

```
package edu.um.eecs285.packageexample;
```
/\*\*

```
 * Your first Java program.
```
\*/

}

```
public class HelloWorld {
```

```
 public static void main(String[] args) {
```

```
 System.out.println("Hello World");
```
- Almost all Java programs you write start with a call to the main method
	- static means the method is part of its class and not part of objects

// HelloWorld.java

```
package edu.um.eecs285.packageexample;
```
#### /\*\*

```
 * Your first Java program.
```
\*/

}

```
public class HelloWorld {
```

```
 public static void main(String[] args) {
```

```
 System.out.println("Hello World");
```
- Almost all Java programs you write start with a call to the main method
	- static means the method is part of its class and not part of objects
	- void: main does not return a value

// HelloWorld.java

package edu.um.eecs285.packageexample;

/\*\*

```
 * Your first Java program.
```
\*/

}

```
public class HelloWorld {
```

```
 public static void main(String[] args) {
```

```
 System.out.println("Hello World");
```
- Almost all Java programs you write start with a call to the main method
	- static means the method is part of its class and not part of objects
	- Does not return a value
	- Its parameter is an array of Strings
		- args[0] = the first argument, not the name of the program

```
// HelloWorld.java
```

```
package edu.um.eecs285.packageexample;
```

```
/**
```

```
 * Your first Java program.
```
\*/

}

```
public class HelloWorld {
```

```
 public static void main(String[] args) {
```

```
 System.out.println("Hello World");
```
- The "Hello, World" is called a string literal
- This is a string that begins and ends with a double quote
- This line is printed to the console

// HelloWorld.java

package edu.um.eecs285.packageexample;

```
/**
```
}

```
 * Your first Java program.
  */
public class HelloWorld {
  public static void main(String[] args) {
     System.out.println("Hello World");
```
- You use **braces** to enclose, or group multiple programming statements into *compound statements* or *blocks*
- There are many different bracing styles

```
foo() {
}
foo(){
}
foo() {
    }
```
#### Hello World Explained // HelloWorld.java /\*\* \* Your first Java program. \*/ public class HelloWorld { public static void main(String[] args) { System.out.println("Hello World"); } } • Statements are terminated by a **semicolon**

## Install Eclipse

• Eclipse needs to be simply unzipped.